## WEB 講演会参加における注意事項

公益社団法人日本技術士会 上下水道部会

 公益社団法人日本技術士会 上下水道部会(以下、上下水道部会とします)主催する、 オンライン講演会 (Zoom による)に参加される方は、以下の内容をご一読いただき、そ れぞれの事項を御理解頂いたうえでご参加をお願いいたします。

1.講演会参加申込み

1)参加者は、技術士会HPのCPD等行事予定からお申込みください。他の手段で申し込まれ た場合には、参加者リストに反映されえないため、講演会に参加できなくなりますのでご 注意ください。

2)参加者は、技術士会会員とします。

3)参加者は、講演会の参加申込みをされた時点で、本注意事項に同意したものとみなし ます。

2.講演会参加費いについて

1)講演会参加費は、当面、無料といたします。

- 3.申込みの取消しについて
- 1) 技術士会HPのCPD等行事予定で取り消しを行ってください。

4.必要環境

1)オンライン講演会は、Web会議システム(Zoom)を使用して実施します。

2)講演会参加に必要となるインターネット回線、インターネット回線に接続できる端末 (パソコン、タブレット、スマートフォン等)、同端末で使用するWebカメラ、マイク、ス ピーカ、同端末で稼働させるWeb会議システムへ接続するためのアプリケーションソフト ウェアは、参加者自身で準備及び設定してください。

3)講演会参加に使用するインターネット回線に接続できる端末(パソコン、タブレット、 スマートフォン等)は、原則個人所有の物を使用してください。会社所有、公共施設のイ ンターネット回線に接続できる端末の使用はご遠慮ください。

4)セキュリティ対策は、参加者自身で対応してください。

5.招待URL

1)講演会参加のための招待URLは、l講演会開催日の前日までに、事務局から、参加申込み 時に登録頂いたメールアドレスに送信致します。

2)参加者は招待URLの管理について責任を持ち、いかなる第三者にも貸与及び譲渡はでき ません。いかなる理由であれ、これらが第三者に使用されたことにより当該参加者に生じ た損害については、上下水道部会は一切責任を負いません。

6.講演会研修会参加時のルール

1)参加者は、講演会参加時の音声と画像のON/OFFの操作は、原則として司会者の指示に従 ってください。なお、参加時には音声は必ずOFFとしてください。また、司会者側で、一 斉OFF等の操作をする場合がありますのでご了承ください。

2)参加者の確認が出来ないため、WEB上で表示される参加者名は氏名としてください。

3)開催中の質問はチャットでお願いいたします。その中から司会者が指定した質問に回答 いたします。音声での質問は行わないようにお願いいたします。

- 4)開催時間の30分前から講演会に入れるようにします。
- 5)講演会開始時間より5分経過後は、参加できません。また、途中参加もできませんので ご注意ください。
- 6)ZOOMの操作方法に対する対応は上下水道部会では行いません。

7)CPD参加票は講演終了後、チャットで一斉に送付いたします。

7.遵守事項及び確認事項

1)参加者は、講演会参加時、以下の行為をしてはならないものとします。

(1)日本技術士会及び上下水道部会、講演会の他の参加者または第三者の知的財産権、肖 像権、プライバシーの権利、名誉、その他の権利または利益を侵害する行為、またはその おそれのある行為

(2)ID又はパスワードを不正に使用する行為、又は貸与、譲渡、名義変更、売買等する行 為

(3)第三者になりすまして研修会に参加する行為

(4)公序良俗に反する行為(違法薬物、違法武器、密輸出入、売買春、児童ポルノ、児童虐 待、文書偽造、詐欺、恐喝等の違法行為、その他上下水道部会が公序良俗に反すると判断 したもの)もしくはそのおそれのある行為、または第三者をしてそれらをおこなわせる行 為

(5)講演会の運営を妨げる行為、誹諺中傷する行為

(6)政治活動、宗教活動、営業活動又はこれらに類する行為

(7)刑法上の犯罪行為、民事上の不法行為、その他国内の法律・条例に違反する行為

(8)講演会に対し、有害なコンピュータープログラム又は連鎖的なメールもしくは不当に 大量の情報等を送信し又は第三者が受信可能な状態におく行為

(9)講演会を通じて、上下水道部会もしくは第三者の情報を改ざん、消去する行為

(10)その他、上下水道部会が不適切と判断した行為

2)参加者が、前項のいずれかの行為をした場合、またはおこなうおそれがあると上下水道 部会が判断した場合は、事前に通知または催告することなく、講演会への申込みの取消し 及び途中退場の措置ができるものとします。

8. 知的財産権について

1)講演会において、参加者に表示又は提供する一切の情報・資料・レジメ・プログラム 等については、すべて著作権法上の保護対象となっています。参加者は事前に上下水道部 会の書面による許諾なく、個人的な目的以外で複製、出版、翻訳、譲渡、貸与等を行うこ

とはできません。

2)講演会の撮影(スクリーンショットを含む)、録音、録画については、上下水道部会の書 面による許諾がない場合は、個人的な目的であろうと行うことはできません。

9. 個人情報の取扱いについて

1)申込みに際し、上下水道部会が収集した個人情報に関しては、講演会に関する資料の送 付やお知らせ、及びご案内のみに使用し、承諾なしに目的外の使用及び第三者への提供は 行いません。

10.講演会の中断について

1)講演会を実施するために必要なインターネット環境に障害・作動不良等が発生した場 合、その他講演会を実施することができない事態が起きた場合は、講演会を中止または 中断することがあります。なお、中止または中断する場合はあらかじめその旨を参加者 に通知します。但し、緊急かつ止むを得ない事情が発生した場合はこの限りではあり ません。

11.損害賠償

1)参加者は、本注意事項及び法令の定めに違反したことにより、講師等を含む第三者に損 害を及ぼした場合、当該損害を賠償する責任を負うものとします。

2)天災、地変その他の不可抗力、電気通信事業者の責めに帰すべき事由等、上下水道部会 の責めに帰すべからざる事由により、参加者に生じた損害にいて、上下水道部会は一切そ の責任を負わないものとします。

3)講演会に関連して、参加者と他の参加者又は第三者との間において生じた一切の紛争 について、上下水道部会は何らの責任を負いません。

12.参考資料

12-1.Zoom の表示名を変更するための手順

Zoom で表示される名前を変更するには、以下の手順で実施願います。必要がありました ら変更願います。

12-1-1)Zoom アプリを立ち上げ、画面右上のアイコンをクリックします。

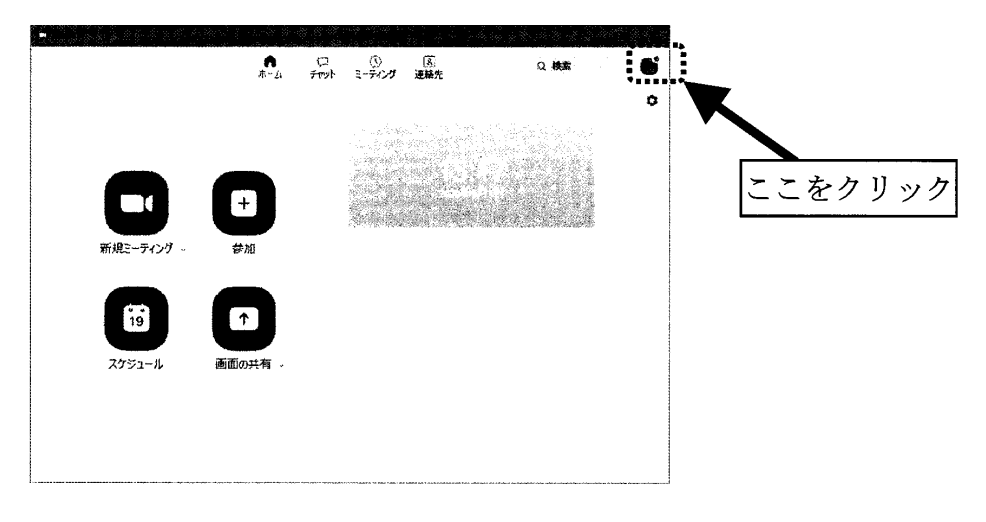

12-1-2)メニューが開きますので、『自分のプロファイル』又は『自分の画像を変更』 (バージョンにより項目名が変わります)をクリックして、Web 設定画面を開きます。

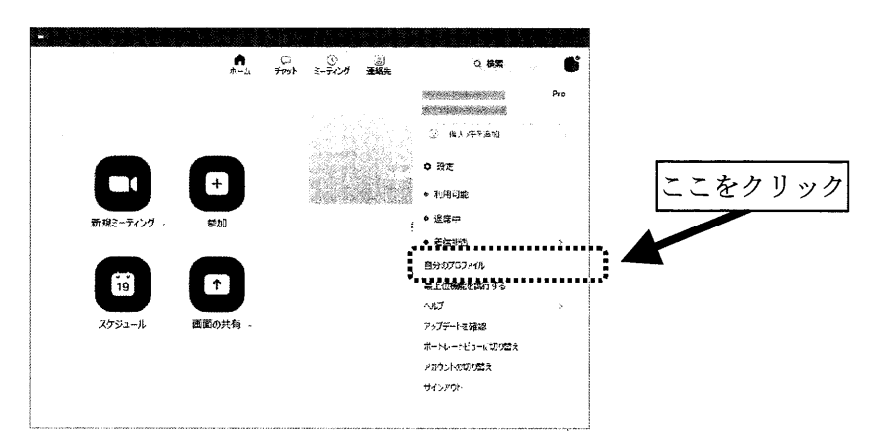

12-1-3)Zoom 公式サイトのログイン画面が開きますので、必要事項を入力して Zoom シス テムにログインします。

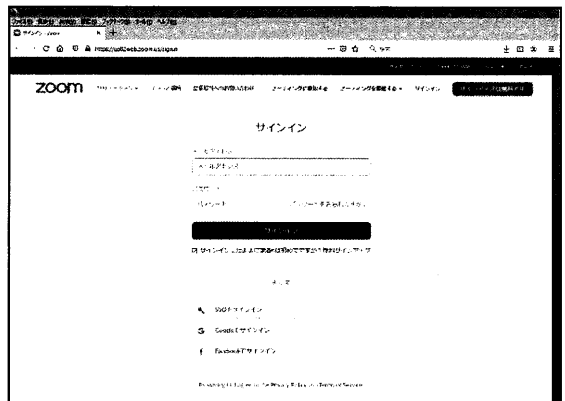

12-1-4)Web 設定画面の中で「個人」⇒「プロフィール」を選択します。アカウント番号 の横にある「編集」を選択します。

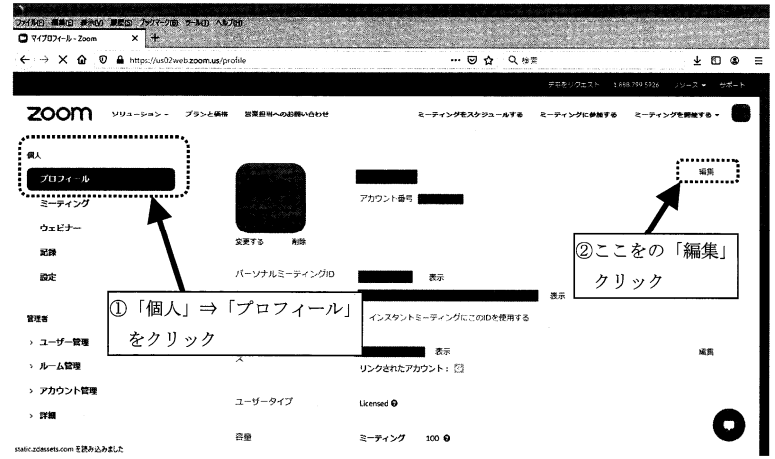

12-1-5)名前変更画面になりますので、名前(名)、苗字(姓)を入力します。 (例:名『太郎』、姓『技術』⇒Zoom では『技術太郎』と表示)

名前(名)、苗字(姓)以外の項目は入力不要です。入力が完了しましたら『変更を保存』を クリックして下さい。最後に画面を閉じて作業完了となります。

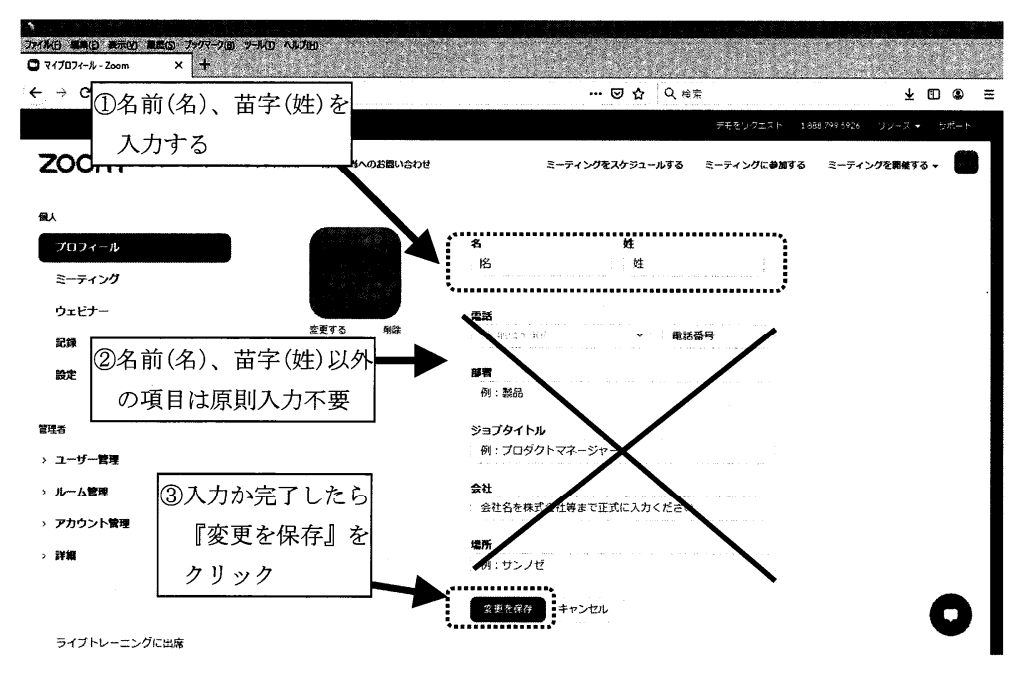